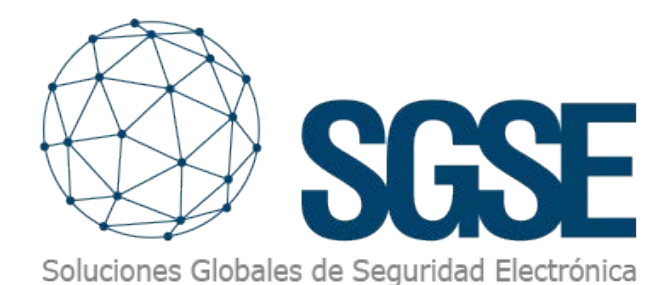

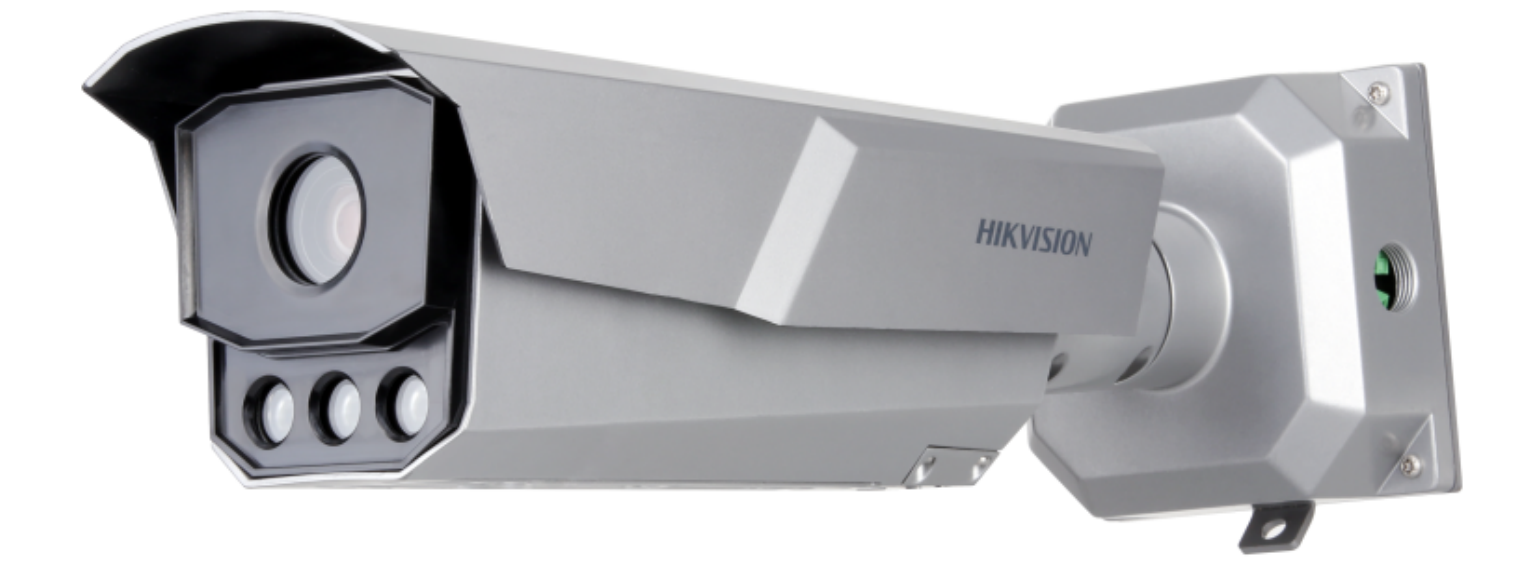

# milestone HIKVISION®

BÚSQUEDAS INTELIGENTES DE LA CÁMARA LPR HIKVISION iDS-TCM403BI-0832 EN MILESTONE

## El reto de la seguridad ciudadana

La necesidad de resolver problemas en escenarios cada vez más complejos o tener la posibilidad de anticiparnos a ellos, precisa por parte del operador de mucha más información para poder tomar decisiones de forma rápida y efectiva.

nuestro despliegue de seguridad electrónica se trata de un municipio, la dificultad del problema cambia de escala siendo necesarios no solo dispositivos de muy alta precisión en la captura de datos sino que, además, aporten mucha información para resolver situaciones realmente complicadas para la persona encargada de explotar el sistema.

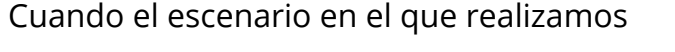

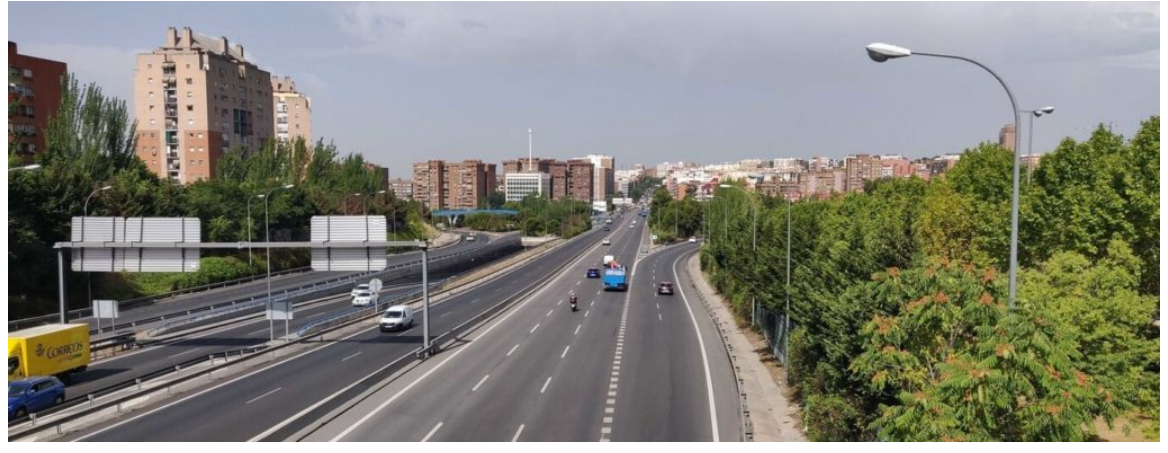

### La cámara LPR de Hikvision iDS-TCM403BI-0832 de altas prestaciones

Cuando el escenario en el que realizamos nuestro despliegue de seguridad electrónica se trata de un municipio, la dificultad del problema cambia de escala siendo necesarios no solo dispositivos de muy alta precisión en la captura de datos sino que, además, aporten mucha información para resolver situaciones realmente complicadas para la persona encargada de explotar el sistema.

Esta cámara cumple con un doble objetivo de captura de matrículas de diferentes

tipos de vehículos a muy alta velocidad de hasta 160 Km/h, así como entregarnos una importante cantidad de información extraída de la escena alrededor de los atributos de cada uno de los vehículos que han formado parte de la escena:

- Matrícula.
- Tipo de vehículo.
- Color del vehículo.
- Tipo de matrícula.
- Marca del vehículo.
- País de la matrícula.

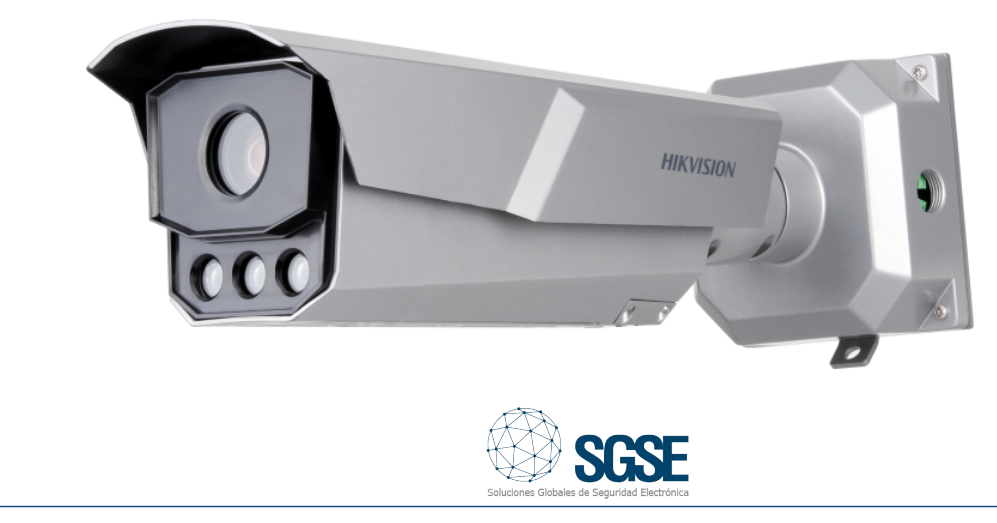

En la tabla inferior podemos encontrar las especificaciones técnicas más relevantes de este modelo de cámara LPR.

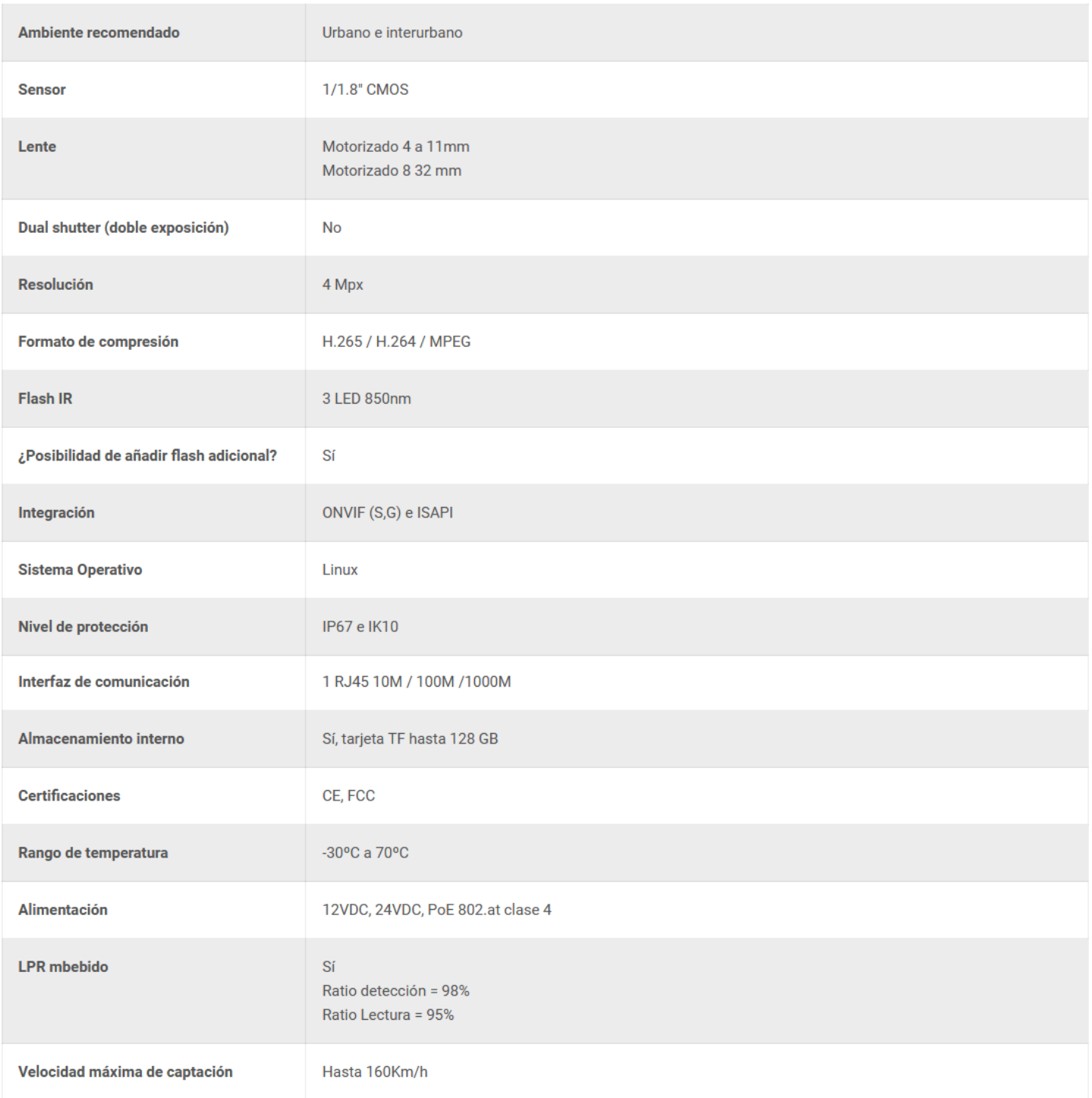

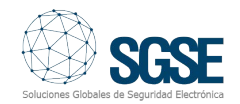

# Instalación de la cámara iDS-TCM403BI-0832

Podemos considerar dos tipos de instalación:

#### 1.Instalación sobre carril en pórtico.

Es la recomendada pues evita que los vehículos voluminosos como camiones o autobuses tapen el campo de visión de la cámara.

Las consideraciones más importantes en este tipo de instalaciones son:

- Realizar la instalación lo más centrada posible a la calzada.

- Si monitorizamos un carril es recomendable instalar la cámara en la línea divisoria de ambos carriles.
- Si monitorizamos dos carriles es recomendable instalar la cámara en la línea divisoria de ambos carriles.

- Altura recomendada de 5 a 6 metros de altura.

- En combinación con el zoom motorizado de 8-32mm de la cámara, la distancia horizontal de los vehículos a la cámara debería encontrarse entre 20-25 metros.

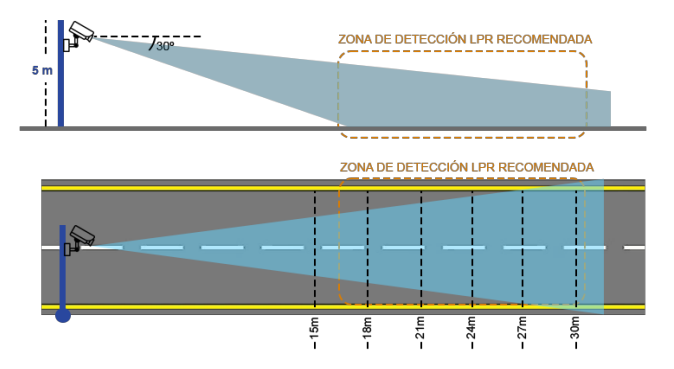

#### 2.Instalación en lateral elevado.

Pueden obtenerse los mismos resultados que en la instalación sobre carril en pórtico aunque el riesgo de pérdida del campo de visión de la cámara debido a la circulación de vehículos voluminosos es mucho mayor.

Este problema lo encontraremos fundamentalmente en el carril más próximo a la propia cámara como muestra la imagen inferior.

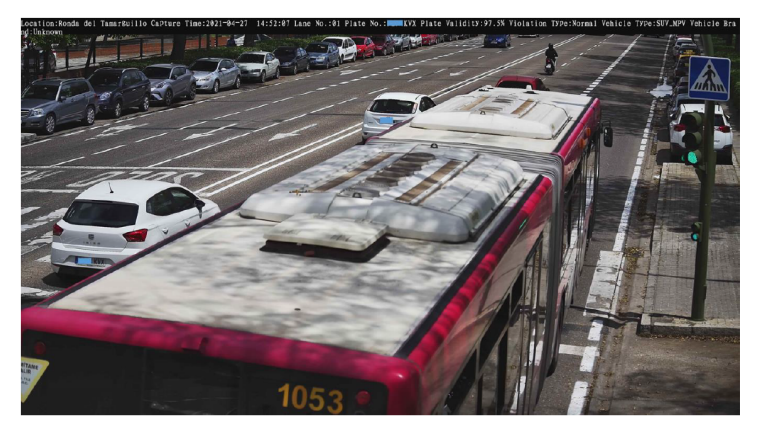

Las recomendaciones en este tipo de instalaciones son las siguientes:

- Instalación lo más próxima posible a la vía.
- Altura recomendada de 5 a 6 metros de altura.
- El ángulo formado entre cámara y la longitudinal de la carretera debe ser inferior a 30º.
- El ángulo formado con la vertical alrededor de 70º.
- En combinación con el zoom motorizado de 8-32mm de la cámara, la distancia horizontal de los vehículos a la cámara debería encontrarse entre 15 y 30 metros.

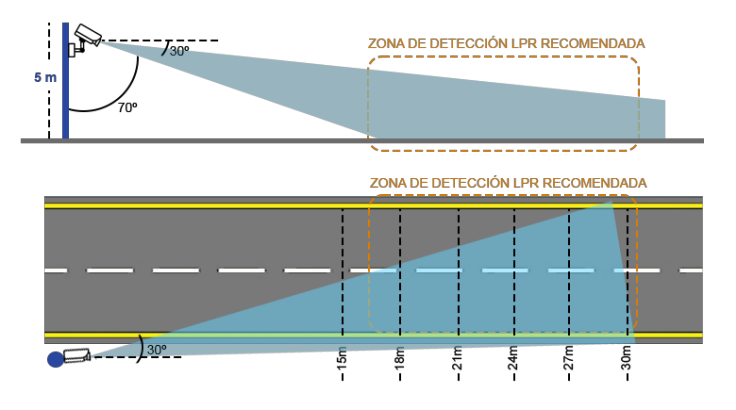

#### Las búsquedas inteligentes integradas en Milestone

Gracias al desarrollo realizado por SGSE, podemos disfrutar de las búsquedas inteligentes en la escena con todos los atributos previamente detallados en este documento cuando trabajamos con las ediciones software Expert y Corporate de Milestone.

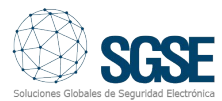

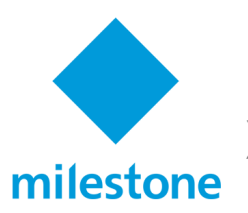

# **XProtect Expert XProtect Corporate**

Cuando el operador necesita abrir una investigación sobre un suceso, puede encontrar todas las herramientas de búsqueda en la pestaña Buscar del Smart Client de Milestone mostrada en la imagen inferior para trabajar de forma más eficiente en un único punto.

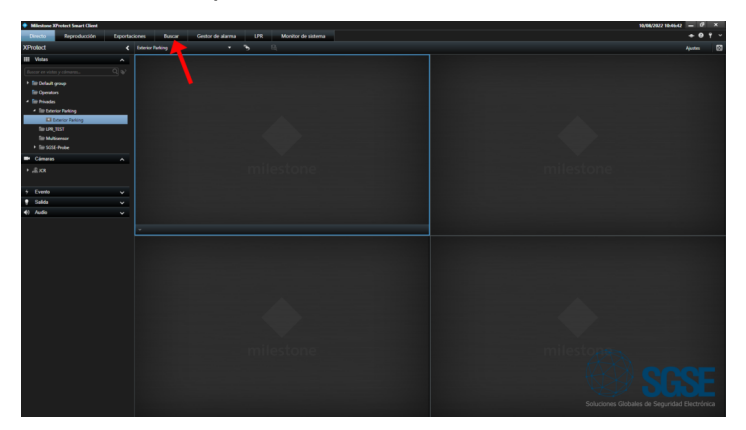

Dentro de la pestaña Buscar, el operador puede realizar búsquedas por:

- Movimiento.
- Alarmas.
- Eventos.
- Marcadores.
- Metadatos.

Para iniciar una búsqueda, debemos seleccionar una ventana de tiempo dentro de las diferentes opciones predefinidas que aparecen en el desplegable mostrado en la siguiente imagen:

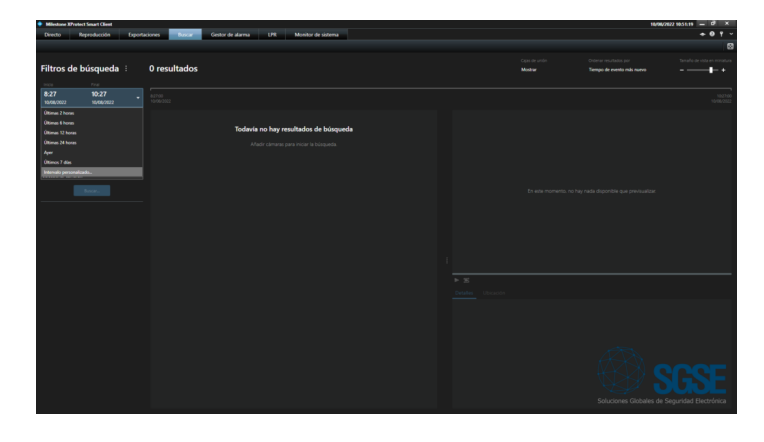

O personalizar la búsqueda a través del calendario:

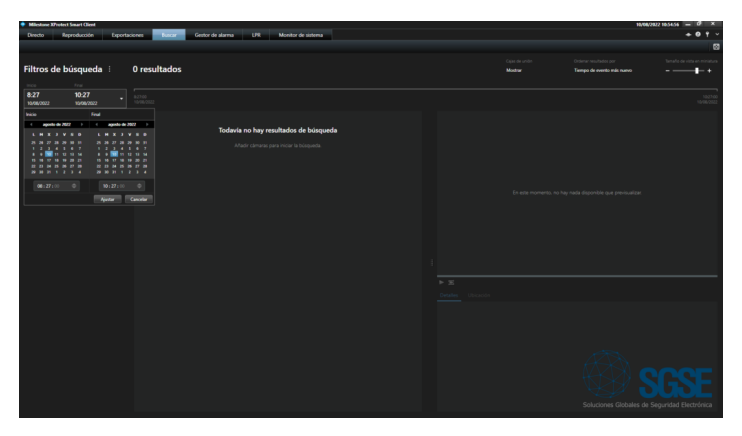

Posteriormente, seleccionamos la cámara o grupo de cámaras sobre las que deseamos realizar la búsqueda:

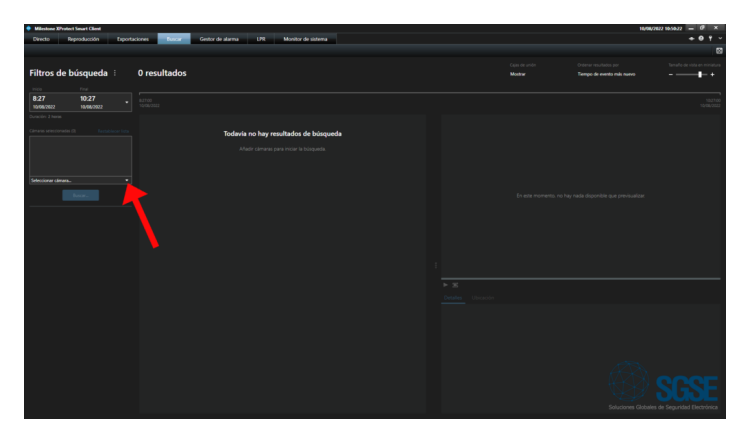

Una vez ejecutada la búsqueda sobre la cámara o el conjunto de cámaras tenemos el número total de resultados (en nuestro ejemplo inferior un total de 842) distribuidos en la ventaba de tiempo que hemos definido sobre la que puede moverse el operador de forma sencilla.

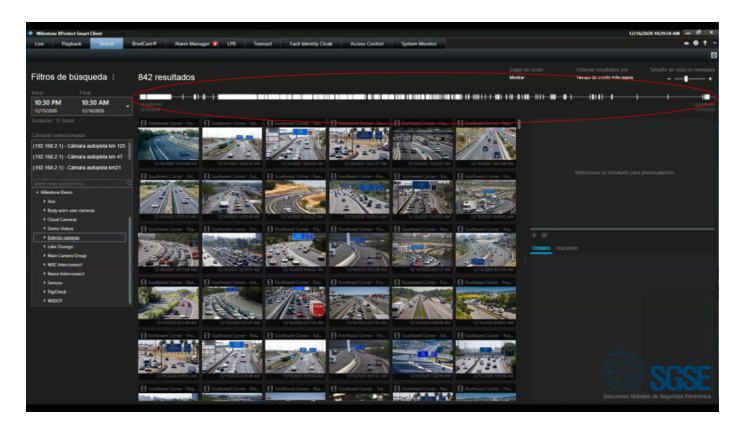

Haciendo clic en cualquiera de las miniaturas de vídeo obtenidas de la búsqueda aparecerá un cuadrado de color azul que indicará que hemos abierto una investigación sobre esta miniatura en concreto a través de la secuencia de vídeo grabado de la misma en el margen derecho de Smart Client.

En nuestro caso lo vemos en el segmento de vídeo grabado de la cámara del KM47 para el momento previo y posterior del momento de la búsqueda para acceder a todos los detalles.

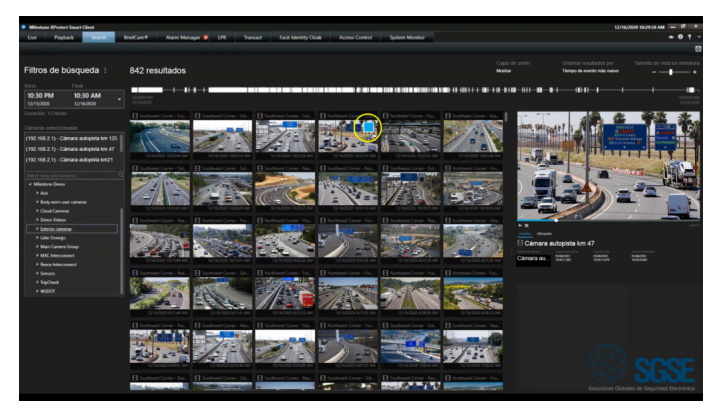

De esta forma accedemos a todos los detalles así como la posibilidad de disponer de la ubicación de la cámara.

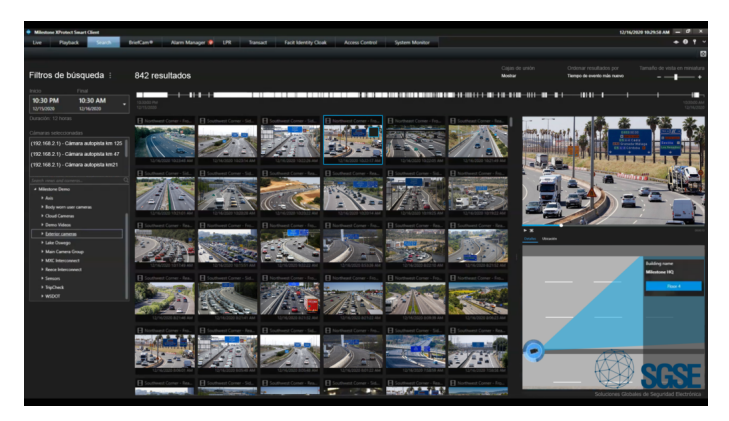

Podemos finalizar la investigación con la exportación de la secuencia de vídeo grabado tal y como muestra la imagen inferior:

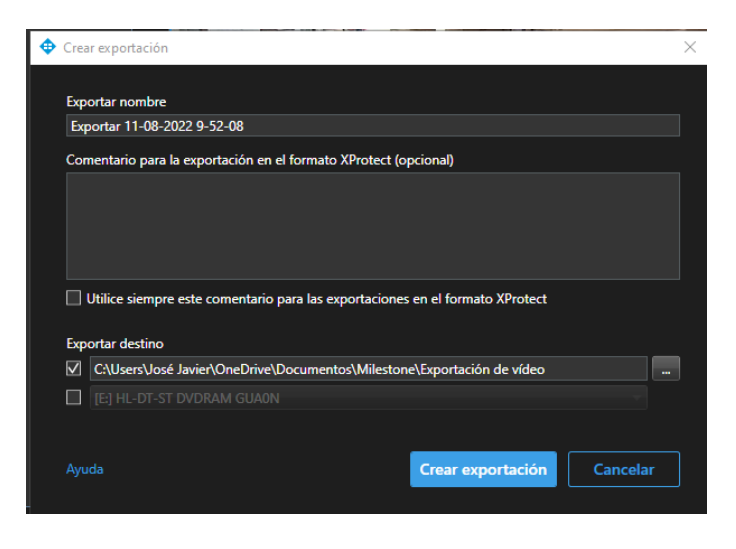

#### Los filtros para las búsquedas inteligentes en el vídeo grabado de la cámara iDS-TCM403BI-0832 en Milestone

Gracias al desarrollo realizado por SGSE, podemos encontrar un importante número de filtros adicionales para las búsquedas inteligentes de la cámara LPR de Hikvision iDS-TCM403BI-0832.

Dentro de la pestaña Buscar previamente explicada, tendremos diferentes opciones para realizar la búsqueda en el vídeo grabado entre las que se encuentra el módulo Búsqueda LPR que da acceso a los filtros de los diferentes atributos que brinda este modelo de cámara LPR.

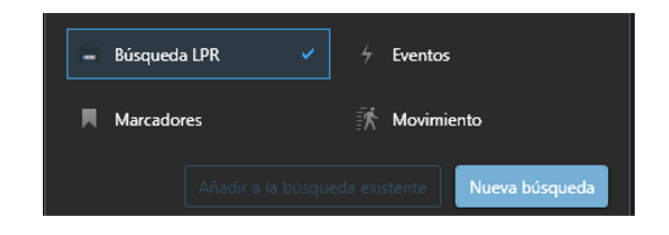

Una vez clicamos sobre Búsqueda LPR vemos los diferentes filtros de búsqueda como el de Tipo de Matrícula mostrado debajo:

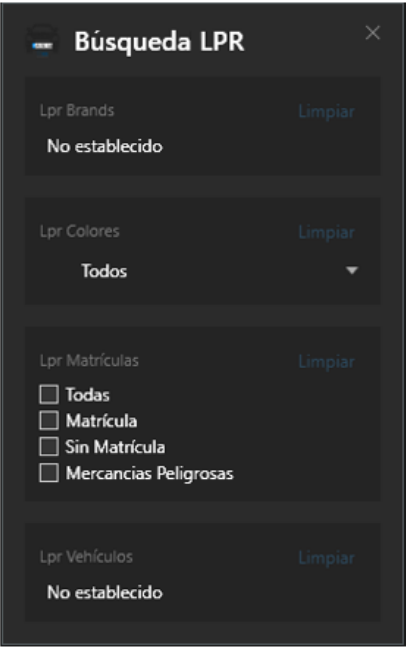

El conjunto de imágenes siguiente detalla estos diferentes tipos de vehículos que pueden ser filtrado en función de su tipo de matrícula.

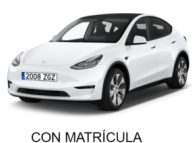

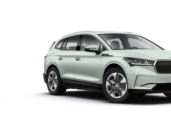

SIN MATRÍCULA

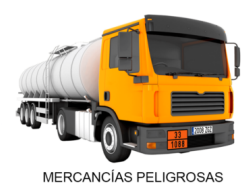

Se encuentran disponibles un total de 86 marcas de vehículos mostradas en la tabla inferior.

Podemos continuar en las opciones de filtrado con la Marca del vehículo dentro del campo de visión de la cámara LPR tal y como se detalla a continuación.

Se encuentran disponibles un total de 86 marcas de vehículos mostradas en la tabla inferior.

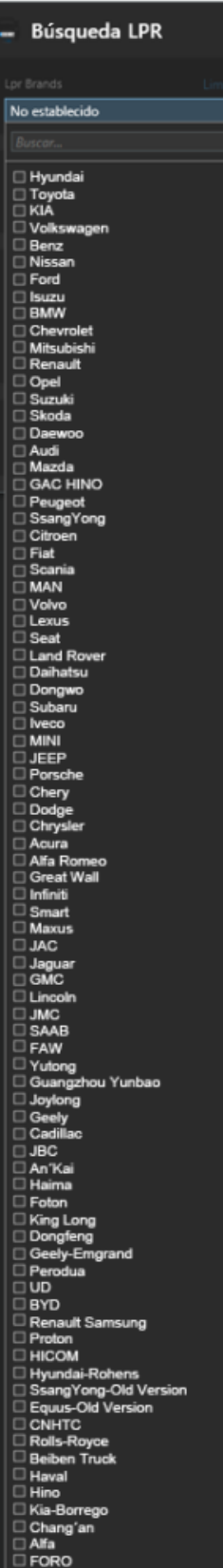

Podemos continuar en las opciones de filtrado con la Marca del vehículo dentro del campo de visión de la cámara LPR tal y como se detalla a continuación.

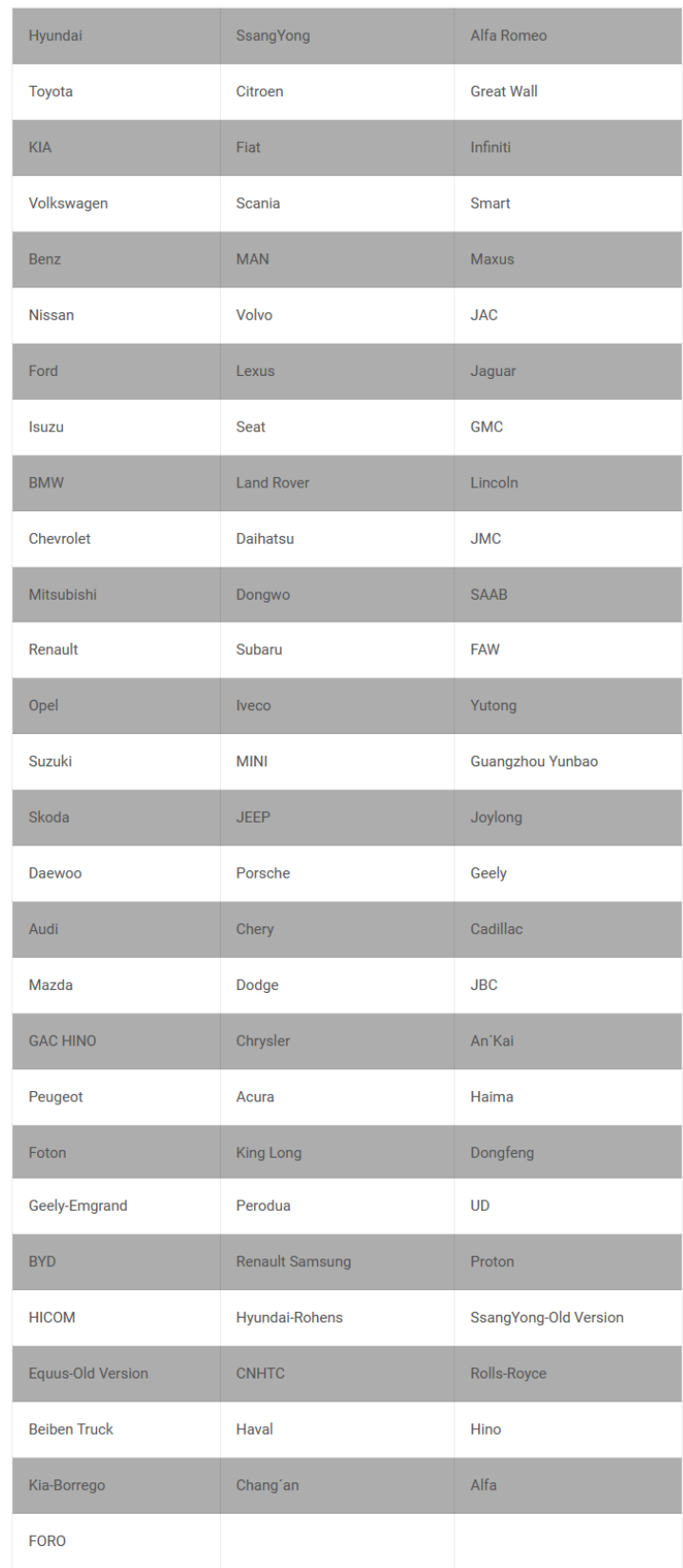

Al margen de la marca del vehículo podemos también realizar una búsqueda por su Color estando disponible un total de 11 colores en un filtro adicional.

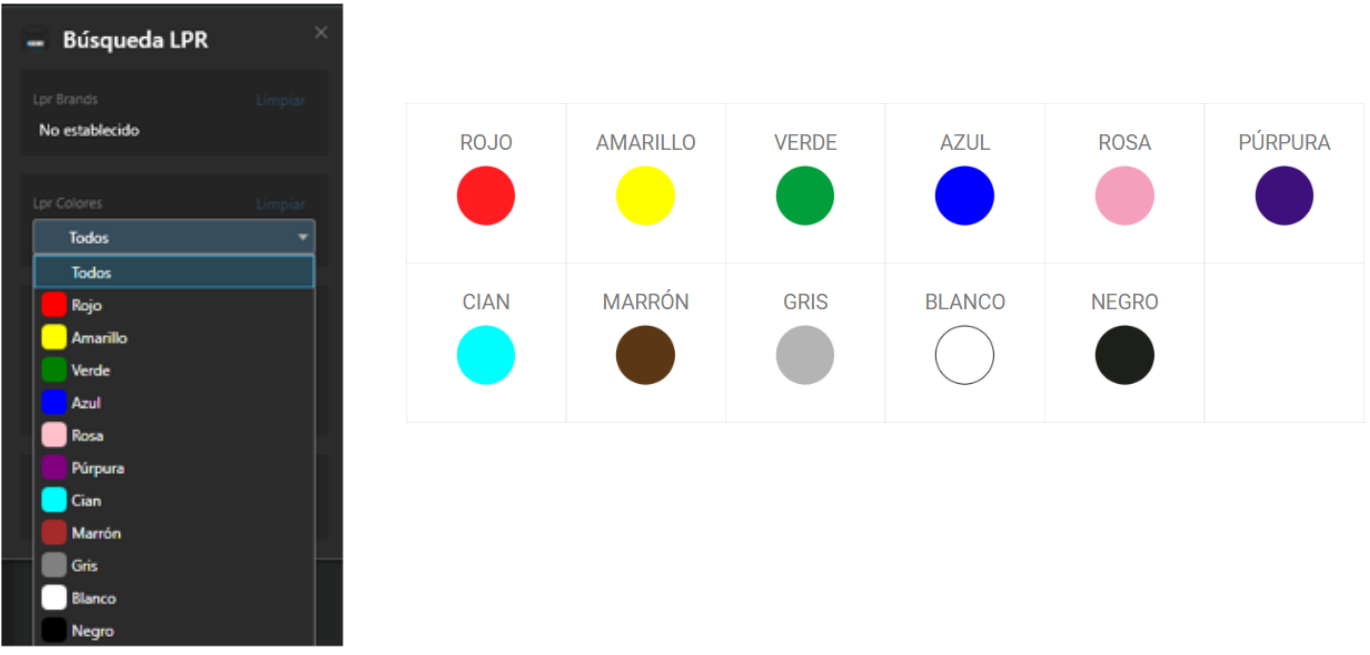

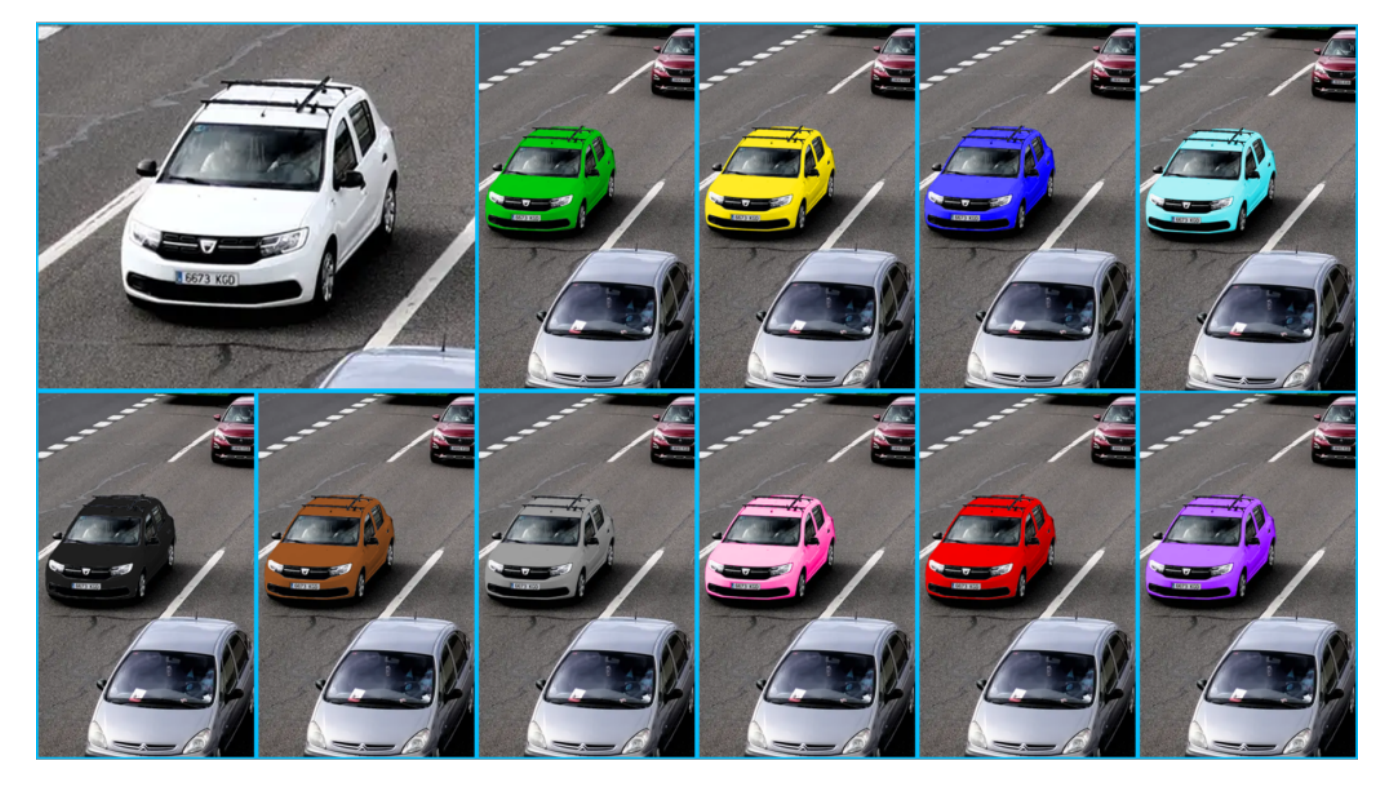

Este conjunto de filtros puede trabajar también en combinación con el Tipo de vehículo para un análisis forense del vídeo grabado.

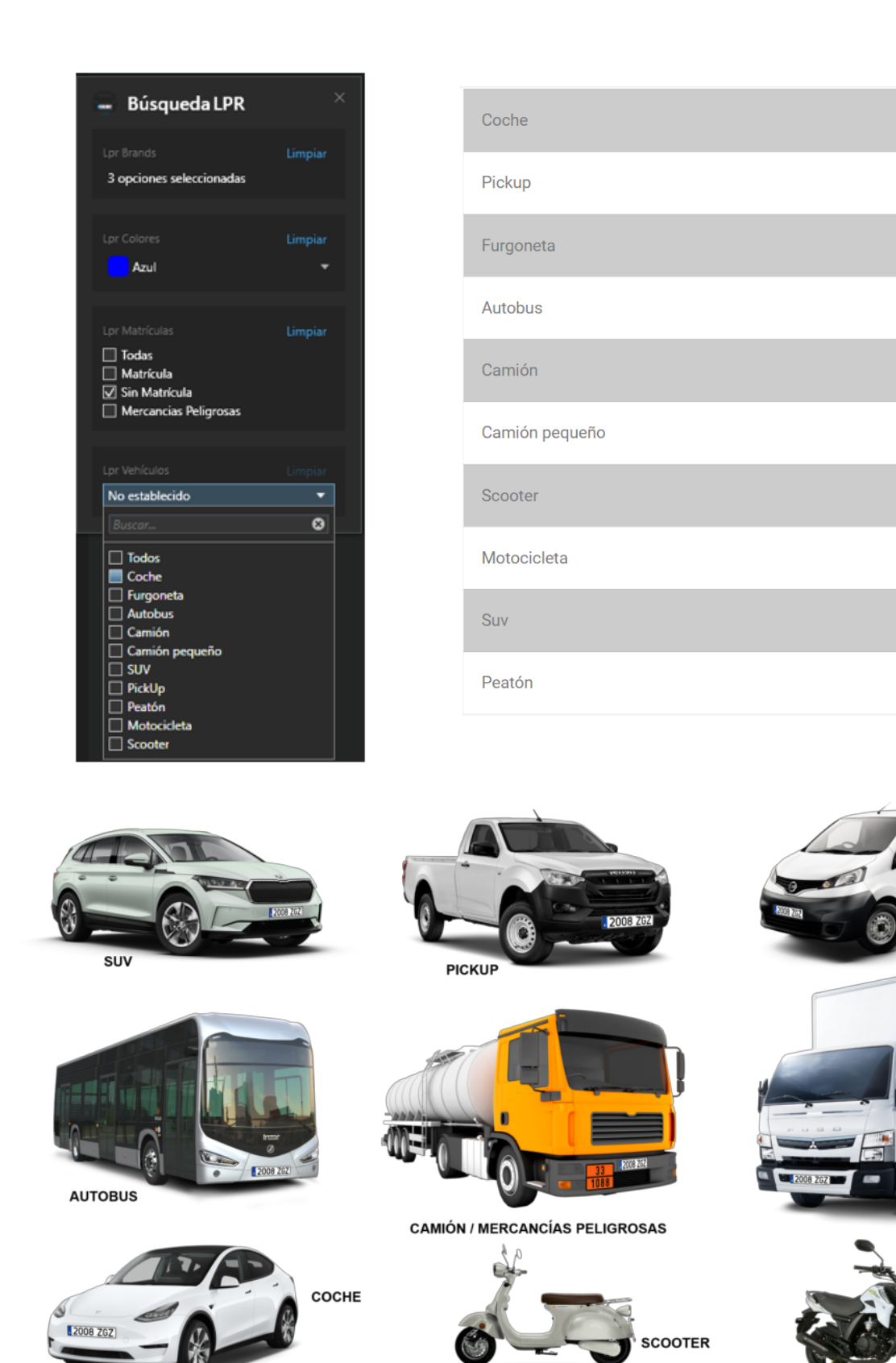

De esta forma, el desarrollo de SGSE permite que podamos realizar un preciso análisis forense del vídeo grabado de nuestra instalación para poder resolver incidencias de forma rápida y efectiva.

**URGONETA** 

¢ в

**CAMIÓN PEQUEÑO** 

мото